Scilab Manual for Digital Signal Processing by Prof Akhtar Nadaf Electronics and Telecommunication Engineering Nagesh Karajagi Orchid College Of Engineering & Technology, Solapur<sup>1</sup>

Solutions provided by Mr Akhtar Nadaf Electronics and Telecommunication Engineering N K Orchid College Of Engineering & Technology

May 18, 2024

<sup>1</sup>Funded by a grant from the National Mission on Education through ICT, http://spoken-tutorial.org/NMEICT-Intro. This Scilab Manual and Scilab codes written in it can be downloaded from the "Migrated Labs" section at the website http://scilab.in

## **Contents**

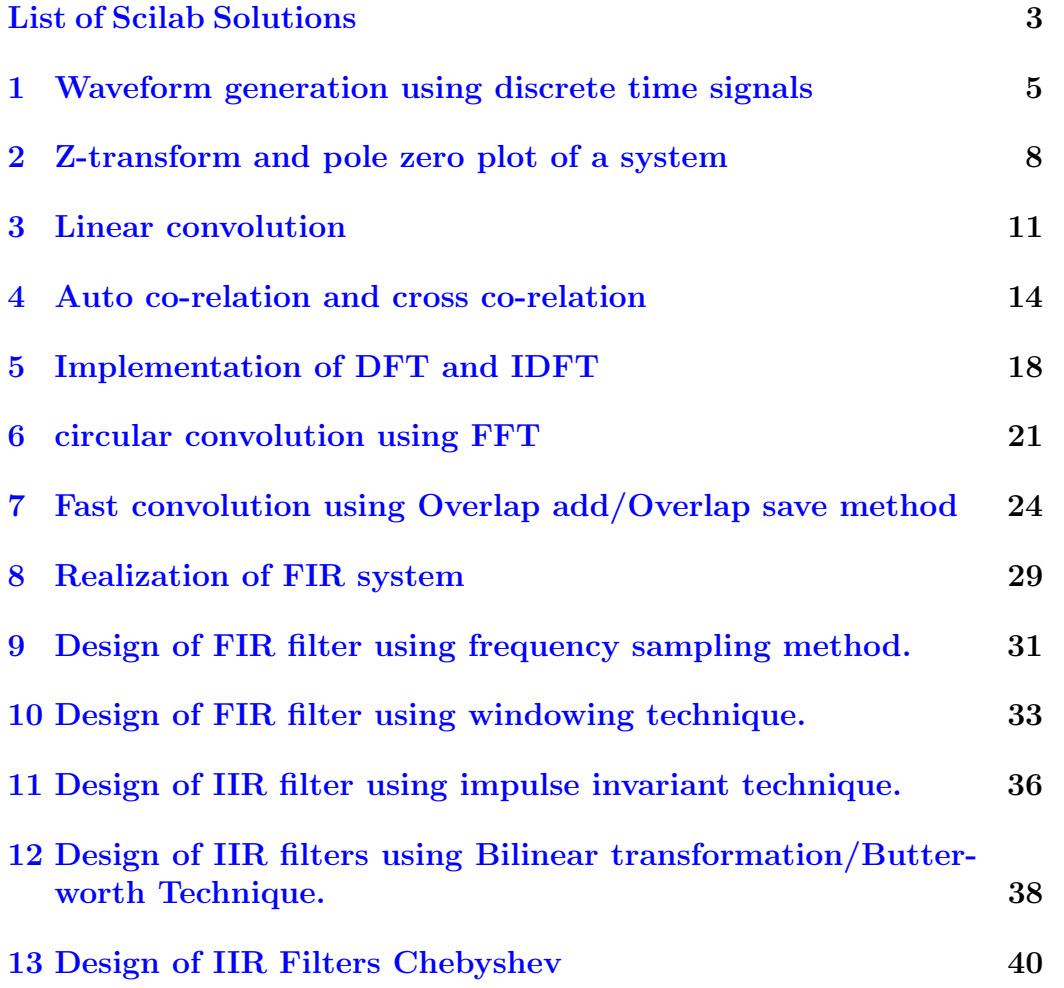

# <span id="page-3-0"></span>List of Experiments

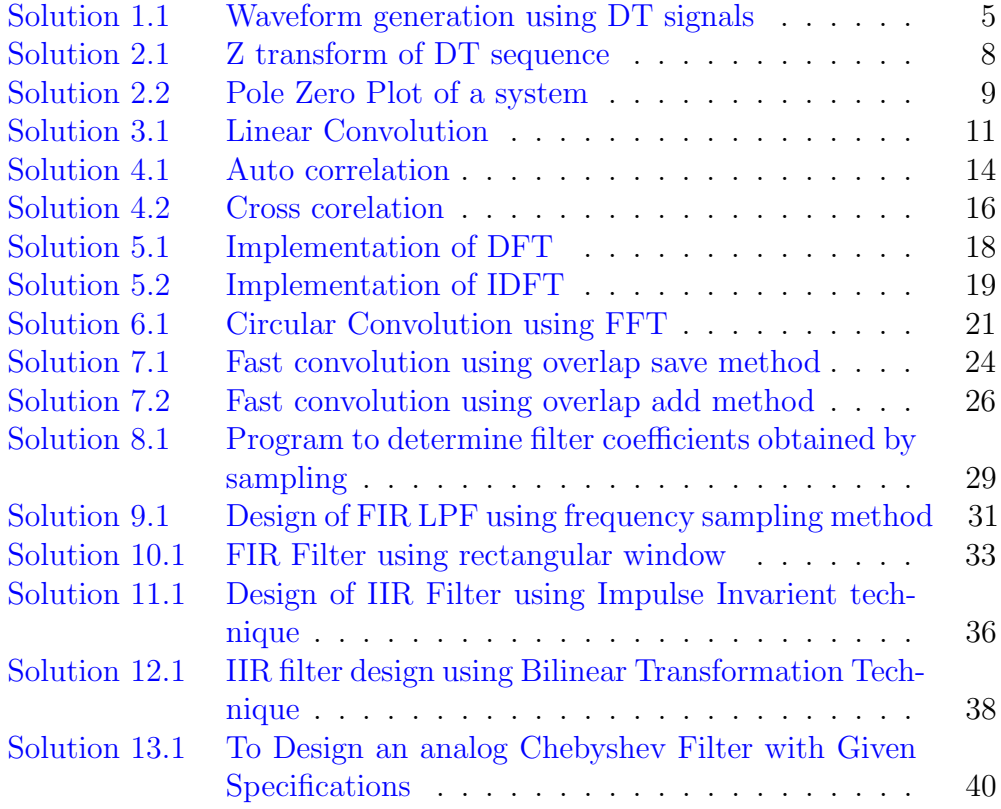

# List of Figures

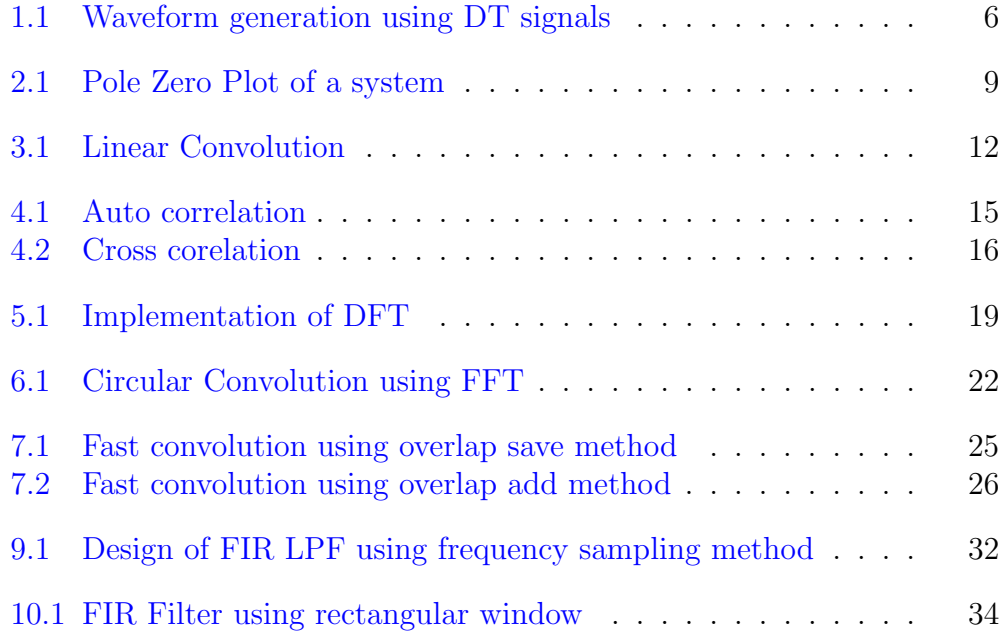

## <span id="page-5-0"></span>Waveform generation using discrete time signals

<span id="page-5-1"></span>Scilab code Solution 1.1 Waveform generation using DT signals

```
1 // Expt 1. Waveform generation using discrete time
      signals using Scilab
2 // O.S. Windows 10
3 //// Scilab 6.0.0
4 // Generation of unit step Discrete signal
5 clear ;
6 clc ;
7 t = 0:4;8 \text{ y=ones} (1,5);
9 subplot (3 ,2 ,1) ;
10 plot2d3 (t, y);
11 xlabel('n');12 ylabel ('u(n)');13 title ('Unit Step Discrete Signal');
14
15 // Generation of Unit Ramp Discrete signal
16 \text{ n1} = 0:8;
```
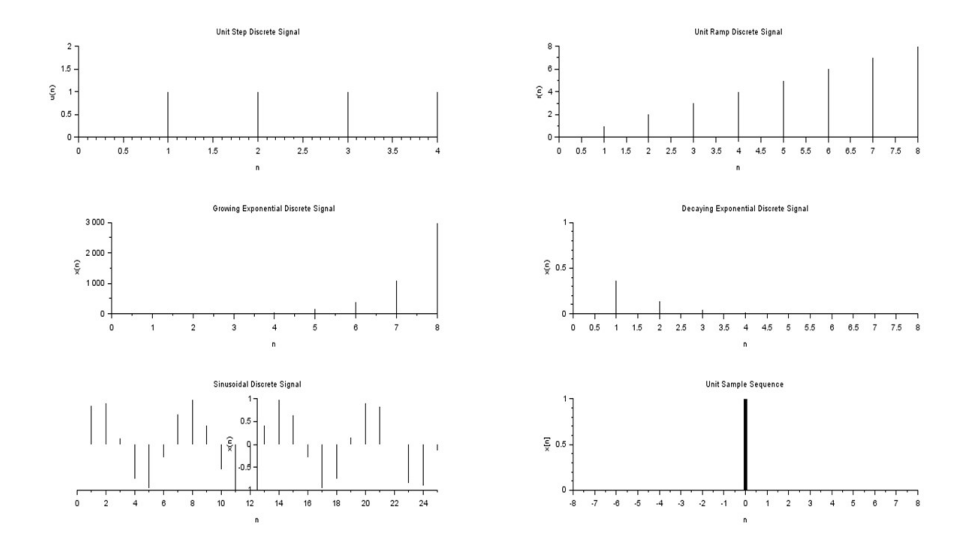

<span id="page-6-0"></span>Figure 1.1: Waveform generation using DT signals

```
17 \text{ y1} = n1;18 subplot (3 ,2 ,2) ;
19 plot2d3 ( n1 , y1 ) ;
20 xlabel('n');21 ylabel ('r(n)');22 title ('Unit Ramp Discrete Signal');
23
24 // Generation of Growing Exponential Discrete signal
25 n1 = 0:8;26 \text{ y1} = n1;27 \text{ y} 2 = exp(n1);
28 subplot (3 ,2 ,3) ;
29 plot2d3 ( n1 , y2 ) ;
30 xlabel('n');31 ylabel('x(n)');32 title ('Growing Exponential Discrete Signal');
33
34 // Generation of Decaying Exponential Discrete signal
35 n1 =0:8;
36 \text{ y1} = n1;
```

```
37 \, y2 = exp(-n1);
38 subplot (3 ,2 ,4) ;
39 plot2d3 ( n1 , y2 ) ;
40 xlabel('n');41 ylabel ('x(n)<sub>;</sub>
42 title ('Decaying Exponential Discrete Signal');
43
44 // Generation of sinusoidal discrete signal
45 \text{ n1} = 0:25;46 \text{ y1} = n1;47 y2 = sin(n1);
48 subplot (3 ,2 ,5) ;
49 plot2d3 ( n1 , y2 ) ;
50 xlabel('n');51 ylabel(\ 'x(n)');
52 title ('Sinusoidal Discrete Signal');
53
54 // Generation of unit impulse sequence
55 \quad 1=7;56 n = -1 : 1;57 x = [zeros(1, 1), 1, zeros(1, 1)];
58 b = gca();
59 b. y_location="middle";
60 subplot (3 ,2 ,6) ;
61 plot2d3('gnn',n,x);
62 a = gce();
63 a. children (1) . thickness =5;
64 xtitle ('Unit Sample Sequence', 'n', 'x[n]');
```
## <span id="page-8-0"></span>Z-transform and pole zero plot of a system

<span id="page-8-1"></span>Scilab code Solution 2.1 Z transform of DT sequence

```
1 // Expt2: To draw the pole-zero plot
2 //O.S: Windows 10;
3 // Scilab : 6.0.0
4 clear ;
5 clc ;
6 //Z - transform of [1 \ 0 \ 3 \ -1 \ 2]7 clear ;
8 clc ;
9 close ;
10 function [za] = ztransfer (sequence, n)
11 z = poly(0, 'z', 'r')12 za = sequence * (1/z) ^n'13 endfunction
14 \times 1 = [1 \ 0 \ 3 \ -1 \ 2];15 n = 0: length(x1) - 1;16 zz = ztransfer(x1, n);
17 // Display the result in command window
18 disp (zz, "Z-transform of sequence is:");
19 // Expected Output:
```
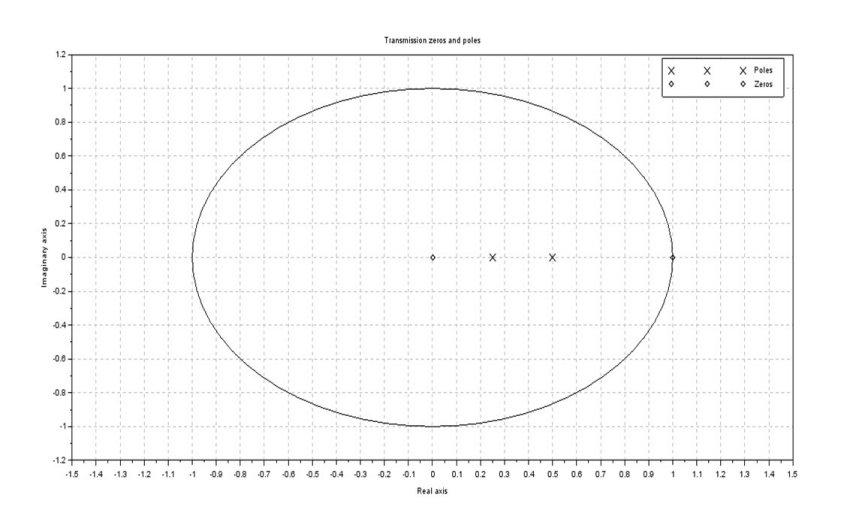

<span id="page-9-1"></span>Figure 2.1: Pole Zero Plot of a system

```
20 //Z-transform of sequence is:
21 // 2 4
22 / / 2 - z + 3z + z23 //
24 // 425 // z26 disp ('ROC is the entire plane except z = 0');
27 //ROC is the entire plane except z = 0
```
#### <span id="page-9-0"></span>Scilab code Solution 2.2 Pole Zero Plot of a system

```
1 // Expt2: To draw the pole-zero plot
2 //O.S: Windows 10;
3 // Scilab: 6.0.0
4 clear ;
5 clc ;
```

```
6 close ;
7 \quad z = \% z8 H1Z = ((z)*(z-1)) / ((z-0.25)*(z-0.5));
9 xset ('window', 1);
10 plzr ( H1Z ) ;
```
### <span id="page-11-0"></span>Linear convolution

<span id="page-11-1"></span>Scilab code Solution 3.1 Linear Convolution

```
1 // Experiment no 3
2 //Linear Convolution
3 // SciLab version : 6.0.04 // O.S. : Windows 10
5 clc ;
6 close ;
7 t = 0:6;8 \text{ x} = [1, 2, 1, 2, 1, 3, 2];9 subplot (2 ,2 ,1) ;
10 plot2d3 (t,x);
11 xlabel('n');12 ylabel ('x(n)');13 title ('\text{Input} sequence x(n)');
14
15 \text{ t} = 0:5;16 \text{ h} = [1, -1, 2, -2, 1, 1];17 subplot (2 ,2 ,2) ;
18 plot2d3 (t,h);
19 xlabel('n');
```
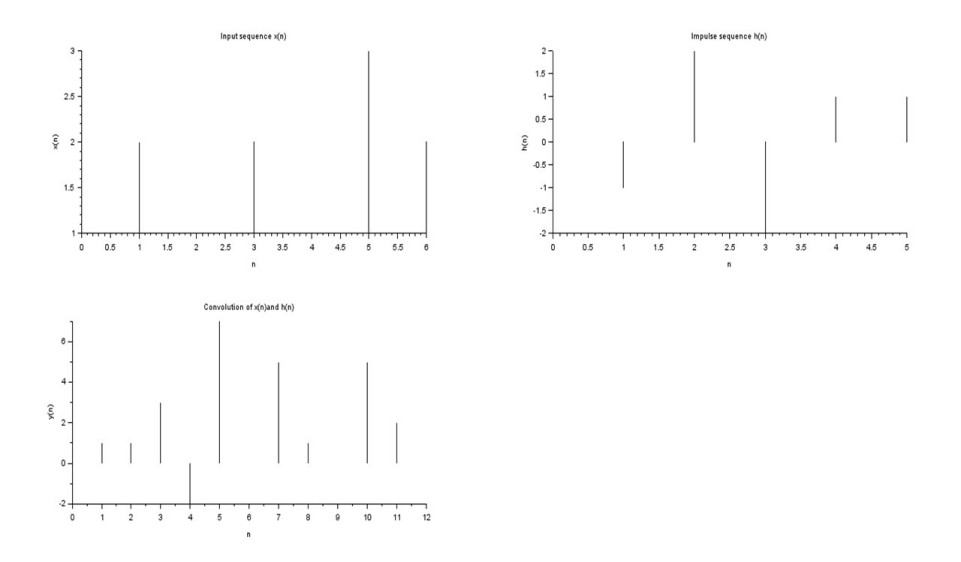

<span id="page-12-0"></span>Figure 3.1: Linear Convolution

```
20 ylabel (\n\ \n\ \binom{n}{n}, \n\21 title ('Impulse sequence h(n)');
22
23 \text{ m} = \text{length}(x);24 n = length (h);
25 //Direct Convolution Sum Formula
26 for i = 1:n+m-127 conv_sum = 0;
28 for j = 1:i29 if ((i-j+1) \leq n) \& (j \leq m)30 conv_sum = conv_sum + x(j) * h(i-j+1);
31 end ;
32 \quad y(i) = conv\_sum;33 end ;
34 end ;
35 disp(y, 'y=')36 subplot (2 ,2 ,3) ;
37 \quad l = length(y);
38 \text{ t}=0:(1-1);39 plot2d3 (t , y ) ;
```

```
40 xlabel('n');
41 ylabel(\ 'y(n) ' );
42 title ('Convolution of x(n) and h(n)');
```
## <span id="page-14-0"></span>Auto co-relation and cross co-relation

<span id="page-14-1"></span>Scilab code Solution 4.1 Auto correlation

```
1 // Experiment no 4
2 // Auto Correlation
3 // SciLab version : 6.0.04 // O. S . : Windows 10
5 clear ;
6 clc ;
7 close ;
8 \times = \text{input('Enter the given discrete time sequence');// Enter a sequence x(n) = \{1, 2, 3, 4\}9 1 = length(x);10 \t t = 0: 1 - 1;11 subplot (1 ,2 ,1) ;
12 plot2d3 (t , x ) ;
13 xlabel('n');14 ylabel ('x(n)');15 title ('Input sequence x(n)');
16 h = zeros(1,1);
```
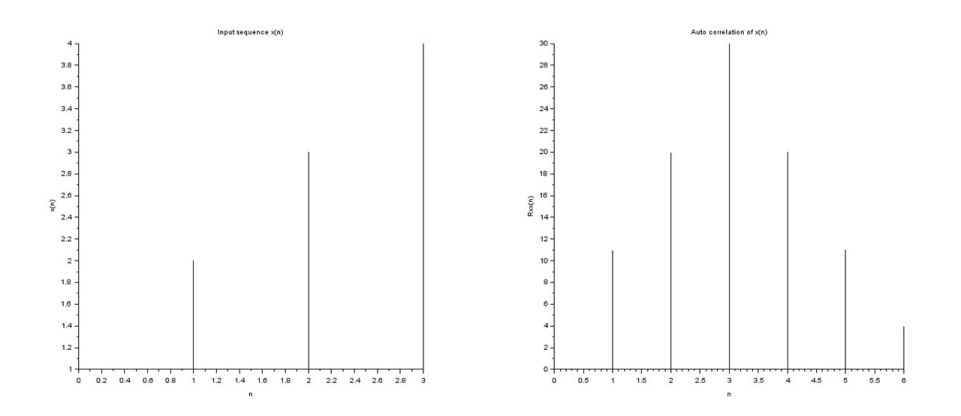

<span id="page-15-0"></span>Figure 4.1: Auto correlation

```
17 for i = 1:118 h(1-i+1) = x(i);19 end
20 \text{ N} = 2 \times 1 - 1;21 Rxx = zeros(1, N);
22 for i = 1 + 1 : N23 h(i) = 0;
24 end
25 for i = 1 + 1 : N26 \quad x(i) = 0;27 end
28 for n = 1: N
29 for k = 1:N30 if (n > = k)31 Rxx(n) = Rxx(n) + x(n-k+1) * h(k);32 end
33 end
34 end
35 disp (Rxx, 'Auto Correlation Result is '); // Expected
      output Rxx(n) = \{11, 20, 30, 20, 11\}
```
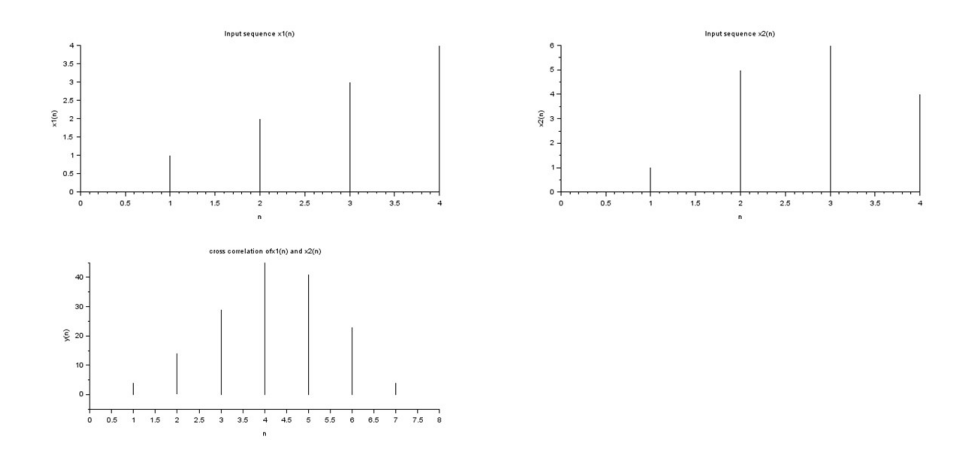

<span id="page-16-1"></span>Figure 4.2: Cross corelation

```
36 L=length (Rxx);
37 \text{ } t = 0: L - 1;38 subplot (1 ,2 ,2) ;
39 plot2d3 (t , Rxx ) ;
40 xlabel('n');
41 ylabel ('Rxx(n)');
42 title ('Auto correlation of x(n)');
```
#### <span id="page-16-0"></span>Scilab code Solution 4.2 Cross corelation

```
1 // Experiment no 4b
2 // cross correlation
3 // SciLab version : 6.0.0
4 // O.S. : Windows 10
5 clc ;
6 close ;
```

```
7 t1 = 0:4;8 \text{ x1} = [0, 1, 2, 3, 4];9 subplot (2 ,2 ,1) ;
10 plot2d3 ( t1 , x1 ) ;
11 xlabel('n');12 ylabel ('x1(n)');13 title ('Input sequence x1(n)');
14
15 t2=0:4;16 \text{ x } 2 = [0, 1, 5, 6, 4];17 subplot (2 ,2 ,2) ;
18 plot2d3 (t2, x2);
19 xlabel('n');20 ylabel ( ' x2 ( n ) ' ) ;
21 title ('Input sequence x2(n)');
22
23 y = x corr(x1, x2);24 l=length (y);
25 \text{ t}3 = 0:1 - 1;26 subplot (2 ,2 ,3) ;
27 plot2d3 ( t3 , y ) ;
28 xlabel('n');
29 ylabel(\ 'y(n) ' );
30 title ('cross correlation of x1(n) and x2(n)');
```
## <span id="page-18-0"></span>Implementation of DFT and IDFT

<span id="page-18-1"></span>Scilab code Solution 5.1 Implementation of DFT

```
1 // Expt 5. Implementation of 8 point DFT
2 / O.S. Windows 10
3 // // Scilab 6.0.04
5 clear ;
6 clc ;
7 x1 = input('Enter a sequence'); // input a sequence x1=\{ 1, 1, 1, 1, 1, 0, 0, 0, 0 \}8 /DFT Computation
9 X1 = fft (x1, -1);
10
11 disp(X1,"X1[k]=");//Expected outpput sequences X1[k]in command window \{4,1-2.4142136i,0,1-0.4142136i\}, 0, 1 + 0.4142136i, 0, 1 + 2.4142136i \}12 mag = abs (X1);
13 subplot (1 ,2 ,1) ;
14 plot2d3 (mag);
```
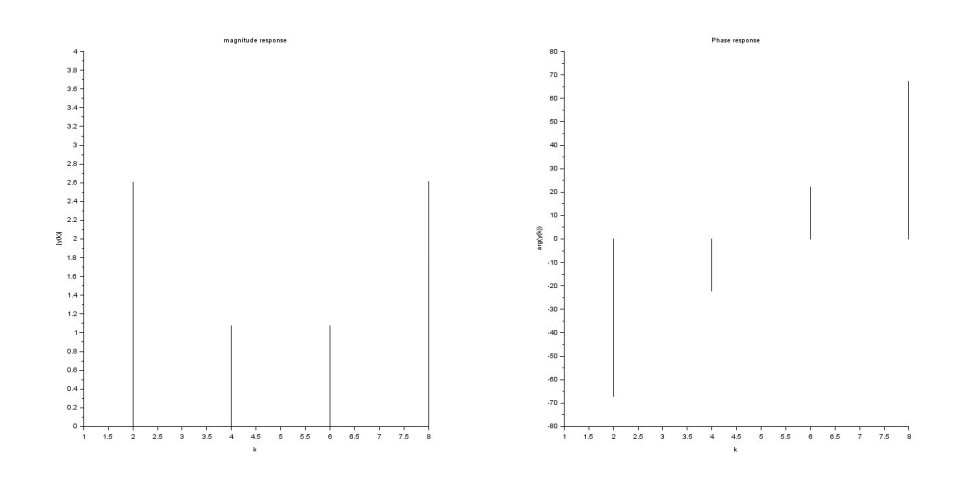

<span id="page-19-1"></span>Figure 5.1: Implementation of DFT

```
15 xlabel('k');16 ylabel (' | y ( k ) | ' );
17 title ('magnitude response');
18
19 x1 = atan ( imag (X1), real (X1));
20 phase = x1 *(180/ %pi ) ;
21 subplot (1 ,2 ,2) ;
22 plot2d3 (phase);
23 xlabel('k');24 ylabel ('arg(y(k))');
25 title ('Phase response');
```
<span id="page-19-0"></span>Scilab code Solution 5.2 Implementation of IDFT

```
1 // Expt 5. IDFT of sequence X[k] = [5, 0, 1 - j, 0, 1, 0, 1 + j], 0 \}2 / O.S. Windows 10
3 //// Scilab 6.0.0
4 clear ;
```

```
5 clc ;
6 clear ;
7 clc ;
8 j = sqrt(-1);
9 X = [5, 0, 1-j, 0, 1, 0, 1+j, 0];10 //IDFT Computation
11 \times = \text{fft} (\text{X} , 1);12 // Display sequences x[n] in command window
13 disp(x,"x[n] =");
14 // outputx [n] = [1, 0.75, 0.5, 0.25, 1, 0.75, 0.5, 0.25]
```
#### <span id="page-21-0"></span>circular convolution using FFT

<span id="page-21-1"></span>Scilab code Solution 6.1 Circular Convolution using FFT

```
1 // Expt 6. Circular Convolution using FFT
2 // O.S. Windows 10
3 // // Scilab 6.0.04 //x1[n]=[1,-1,-2,3,-1]5 / x^2 [n ] = [1, 2, 3]
6 clear ;
7 clc ;
8 close ;
9 \text{ x1} = [1, -1, -2, 3, -1];10 \text{ x } 2 = [1, 2, 3];11 // Loop for zero padding the smaller sequence out of
      the two
12 n1 = length(x1);13 n2 = length(x2);
14 n3 = n2 - n1;15 if ( n3 >=0) then
16 \times 1 = [x1, zeros(1, n3)];
17 else
18 \, x2 = [x2, zeros(1, -n3)];
```
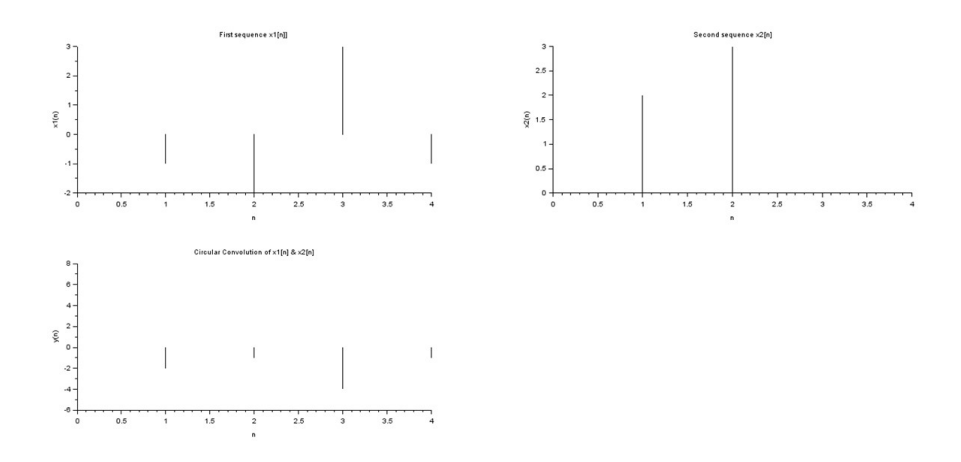

<span id="page-22-0"></span>Figure 6.1: Circular Convolution using FFT

```
19 end
20 //DFT Computation
21 X1 = f f t (x1, -1);
22 X2 = f f t (x2, -1);
23 Y = X1 \cdot X2;
24 //IDFT Computation
25 y = f f t (Y, 1);
26 n4 = length(y);
27 // Display sequence y[n] in command window
28 disp(y,"y[n]=");
29 // Plotting of sequences
30 t = 0: n1 - 1;31 subplot (2 ,2 ,1) ;
32 plot2d3 (t , x1 ) ;
33 xlabel('n');
34 ylabel('x1(n)');35 title ('First sequence x1[n]');
36
37 \text{ t1} = 0: \text{n1} - 1;38 subplot (2 ,2 ,2) ;
```

```
39 plot2d3 ( t1 , x2 ) ;
40 xlabel('n');41 ylabel ('x2(n)');
42 title ('Second sequence x2[n]');
43
44 t2=0:n1-1;
45 subplot (2 ,2 ,3) ;
46 plot2d3 ( t1 , y ) ;
47 xlabel('n');48 ylabel(\ 'y(n) ' );
49 title ('Circular Convolution of x1[n] & x2[n]');
```
## <span id="page-24-0"></span>Fast convolution using Overlap add/Overlap save method

<span id="page-24-1"></span>Scilab code Solution 7.1 Fast convolution using overlap save method

```
1 // Expt 7 Fast convolution using overlap Save method
2 //O.S. Windows 10
3 // Scilab 6.0.0
4 clc ;
5 clear all;
6 \text{ x } = [1, 2, -1, 2, 3, -2, -3, -1, 1, 1, 2, -1];7 \text{ h } = [1, 2, 3, -1];8 n1 = length (x);
9 n2 = length (h);
10 N = n1 + n2 - 1;11 h1 = [h \text{ zeros} (1, N-n1)];
12 n3 = length(h1);13 \, y = \, zeros(1, N);14 \text{ x1 = } [zeros(1, n3-n2) \text{ x zeros}(1, n3)];
15 H = fft(h1,-1);
16 for i = 1 : n2 : N17 \text{ y1} = x1(i:i+(2*(n3-n2)));
```
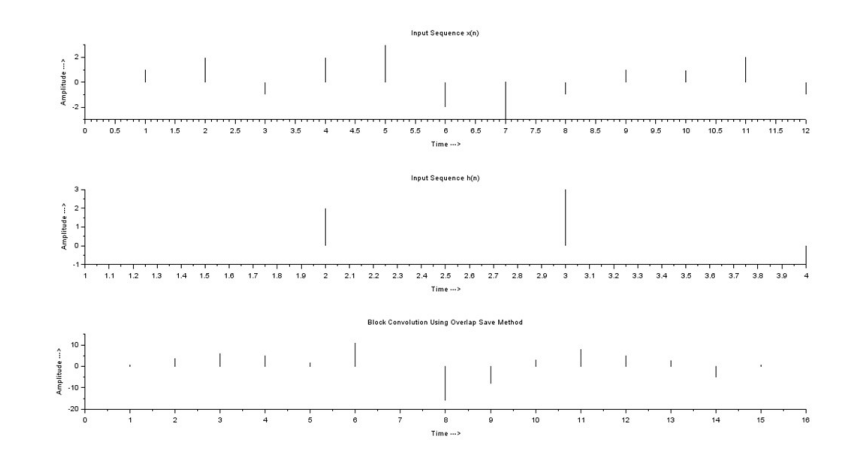

<span id="page-25-0"></span>Figure 7.1: Fast convolution using overlap save method

```
18 \text{ y2} = \text{fft(y1)};
19 \text{ y3} = \text{y2} \cdot * \text{H};
20 y4 = round(fft(y3,1));21 \text{ y} (i : (i+n3-n2)) = y4(n2:n3);22 end
23 subplot (3 ,1 ,1) ;
24 plot2d3(x(1:n1));
25 title ('\text{Input} Sequence x(n)');
26 xlabel(\text{'Time} \longrightarrow \text{'});
27 ylabel ( 'Amplitude \longrightarrow');
28 subplot (3 ,1 ,2) ;
29 plot2d3(h(1:n2));
30 title ('\text{Input} Sequence \text{h(n)}');
31 xlabel(\text{'Time} \longrightarrow \text{'});
32 ylabel ('Amplitude ––→');
33 subplot (3 ,1 ,3) ;
34 disp ('Fast Convolution Using Overlap Save Method = '
       ) ;
35 disp(y(1:N));
36 plot2d3(y(1:N));
```
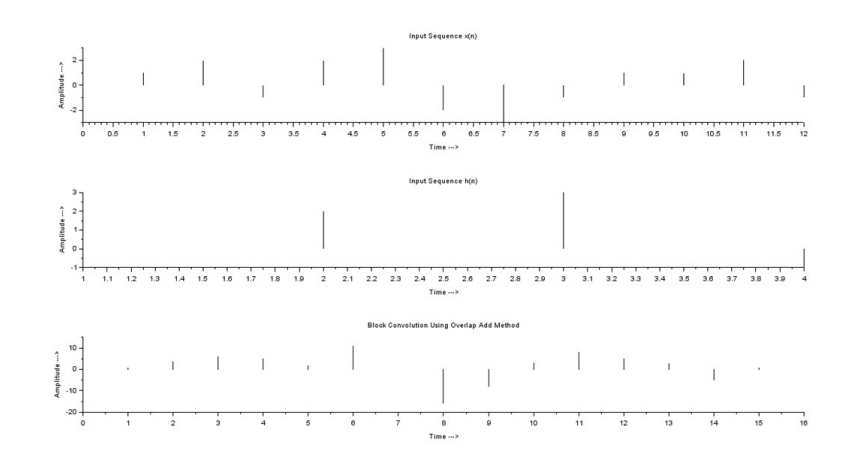

<span id="page-26-1"></span>Figure 7.2: Fast convolution using overlap add method

```
37 title ('Block Convolution Using Overlap Save Method')
    ;
38 xlabel('Time ––→');
39 ylabel ('Amplitude ––→');
40
41 // result: Fast Convolution Using Overlap Save Method
     =
42 // 1 4 6 5 2 11 0 -16-8 3 8 5 3 -5 1
```
#### <span id="page-26-0"></span>Scilab code Solution 7.2 Fast convolution using overlap add method

```
1 // Expt 7 Fast convolution using overlap add method
2 //O.S. Windows 10
3 // Scilab 6.0.0
4
```

```
5 clc ;
6 clear ;
7 \text{ x } = [1, 2, -1, 2, 3, -2, -3, -1, 1, 1, 2, -1];8 h = [1, 2, 3, -1];9 n1 = length (x);
10 n2 = length (h);
11 \text{ N} = n1 + n2 - 1;12 \, y = \, zeros(1, N);13 h1 = [h \text{ zeros} (1, n2-1) ];
14 n3 = length(h1);15 \text{ y} = \text{zeros}(1, N+n3-n2);
16 H = fft(h1, -1);
17 for i = 1:n2:n118 if i \leq (n1 + n2 - 1)19 \text{ x1 } = [\text{x}(i:i+n3-n2) \text{ zeros}(1, n3-n2)];20 else
21 \text{ x1 = } [x(i:n1) \text{ zeros}(1, n3-n2)];22 end
23 x2 = fft(x1, -1);24 \times 3 = x2 \cdot * H;25 \text{ x4 = round} (fft (x3,1));26 if (i == 1)27 y(1:n3) = x4(1:n3);28 else
29 y(i:i+n3-1) = y(i:i+n3-1) + x4(1:n3);30 end
31 end
32 subplot (3 ,1 ,1) ;
33 plot2d3(x(1:n1));
34 title ('Input Sequence x(n)');
35 xlabel(\text{'Time} \longrightarrow \text{'});
36 ylabel ('Amplitude \longrightarrow');
37 subplot (3 ,1 ,2) ;
38 plot2d3(h(1:n2));
39 title ('\text{Input} Sequence \text{h(n)}');
40 xlabel ( 'Time –––>');
41 ylabel ('Amplitude ––→');
42 subplot (3 ,1 ,3) ;
```

```
43 disp ('Fast Convolution Using Overlap Add Method = ')
       ;
44 disp ( y (1: N ) ) ;
45 plot2d3(y(1:N));
46 title ('Fast Convolution Using Overlap Add Method');
47 xlabel ( 'Time –––>');
48 ylabel ('Amplitude ––→');
49 // Result: Fast Convolution Using Overlap Add Method
       =
\begin{array}{ccccccccccccc} 50 & // & & 1 & & 4 & & 6 & & 5 & & 2 & & 11 & & 0 & & -16 \\ & & & -8 & & 3 & & 8 & & 5 & & 3 & & -5 & & 1 \end{array}-8 3 8 5 3 -5 1
```
### <span id="page-29-0"></span>Realization of FIR system

<span id="page-29-1"></span>Scilab code Solution 8.1 Program to determine filter coefficients obtained by sampling

```
1 // Expt 8. Program to determine filter coefficients
      obtained by sampling:
2 // O.S. Windows 10
3 // Scilab 6.0.1
4 clear ;
5 clc ;
6 close ;
7 N = 7;8 \text{ U=1}; //Zero Adjust
9 for n = 0 + U : 1 : N - 1 + U10 h(n) = (1+2*cos(2*%pi*(n-U-3)/7))/N11 end
12 disp (h, "Filter Coefficients, h(n)=")13 // Filter Coefficients, h(n)=
14
15 // -0.114562516 // 0 . 0 7 9 2 7 9 7
17 // 0.320997118 // 0 . 4 2 8 5 7 1 4
19 // 0.3209971
```
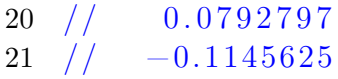

## <span id="page-31-0"></span>Design of FIR filter using frequency sampling method.

<span id="page-31-1"></span>Scilab code Solution 9.1 Design of FIR LPF using frequency sampling method

```
1 //Exp 9. FIR LPF using frequency Sampling Method
2 //O.S. Windows 10;
3 // Scilab 6.0.0.
4 clc ;
5 clear ;
6 N = 15;7 \tU = 1;8 for n = 0 + U : 1 : N - 1 + U9 h(n) = (1 + \cos(2 * \gamma p i * (7 - n) / N)) / N;10 end
11 [hz, f] = frmag(h, 256);
12 hz_dB=20*\log 10 (hz)./max(hz);
13 figure ;
14 plot (2*f, hz_dB);
15 a = gca();
16 xlabel ('Frequency wpi');
```
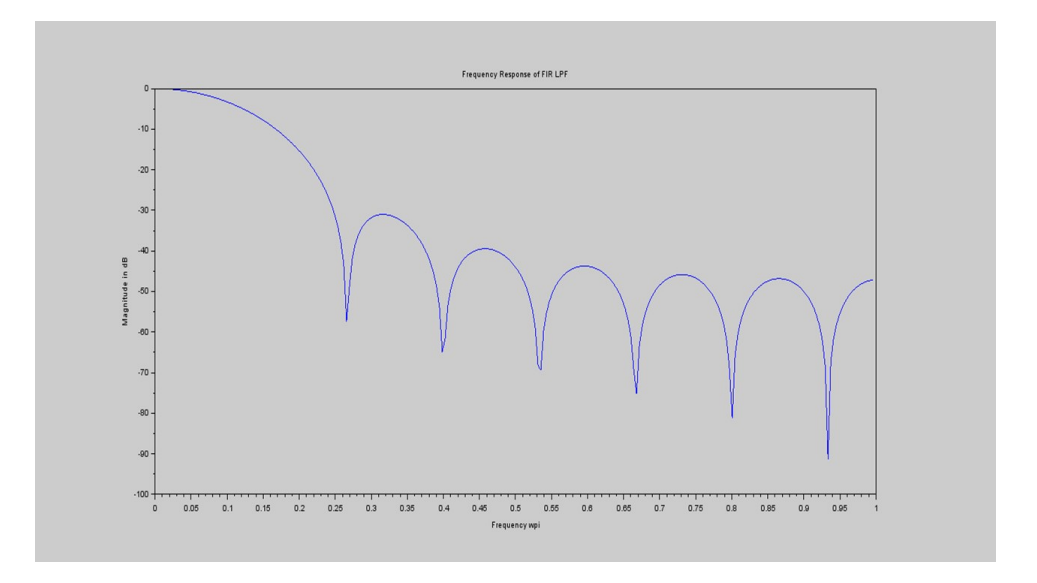

<span id="page-32-0"></span>Figure 9.1: Design of FIR LPF using frequency sampling method

17 ylabel (' $Magnitude$  in  $dB$ ') ; 18 title ('Frequency Response of FIR LPF');

## <span id="page-33-0"></span>Design of FIR filter using windowing technique.

<span id="page-33-1"></span>Scilab code Solution 10.1 FIR Filter using rectangular window

```
1 //Expt. 10 Design of FIR filter (Band Pass) using
      windowing technique (Kaiser Window)
2 // O.S. Windows 10
3 // Scilab 6.0.0.
4 clear ;
5 clc ;
6 close ;
7 wsf = 200 * \%pi; // rad/sec8 ws1 = 20 * \%pi; //rad/sec9 ws2 = 80 * \%pi; //rad/sec10 wp1 = 40 * \%pi; //rad/sec11 wp2 = 60 * \%pi; // rad/sec12 as = 30 // dB13 ap=0.5 // dB14 B = min(wp1-ws1, ws2-wp2);
15 wc1 = wp1 - B/2;
16 wc2 = wp2 + B/2;
```
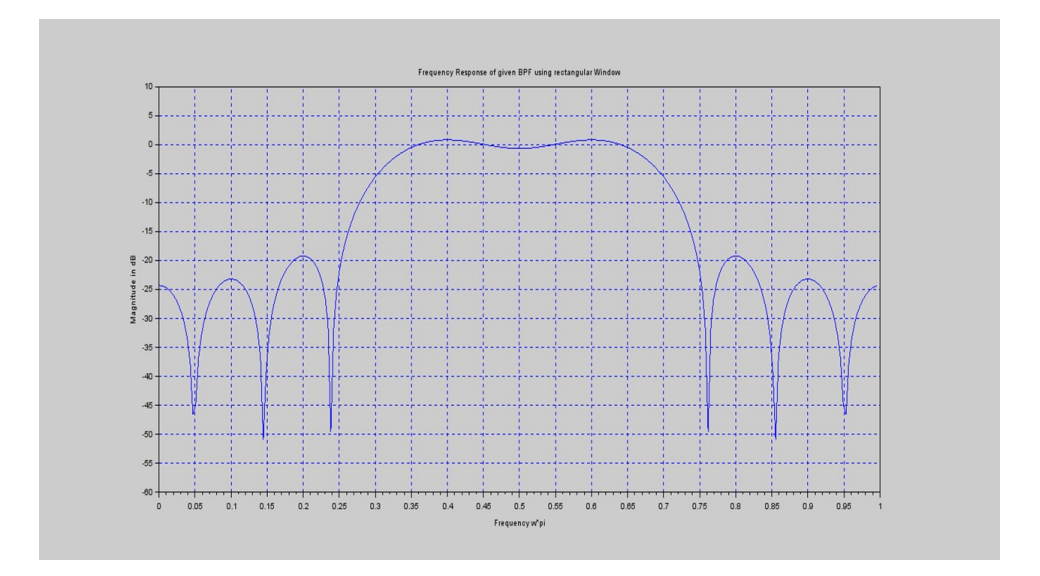

<span id="page-34-0"></span>Figure 10.1: FIR Filter using rectangular window

```
17 wc1 = wc1 * 2 * %pi / wsf;18 wc2 = wc2 * 2 * %pi / wsf;
19 delta1=10^{\circ} (-0.05* as );
20 delta2 = (10^{\circ}(0.05*as) -1) / (10^{\circ}(0.05*as) +1);
21 delta=min(delta1, delta2);
22 alphas = -20*log10 (delta);
23 alpha =0.5842*( alphas -21) ^0.4+0.07886*( alphas -21)
24 D = (alphas -7.95) / 14.36;
25 N1 = wsf*D/B+1;26 N=ceil (N1);
27 \text{ U} = \text{ceil}(N/2);
28 win_l=window('re', N, alpha);
29 for n = -floor(N/2) + U : 1: floor(N/2) + U30 if n = -ceil(N/2);
31 hd (n) = 0.4;
32 else
33 hd(n) = (sin(0.7*)/6pi*(n-U)) - sin(0.3*)/6pi*(n-U)) / (*)pi*(0.3*)n-U) ) ;
34 end
35 \; h(n) = hd(n) * win_l(n);
```

```
36 end
37 [ hzm , fr ]= frmag ( h ,256) ;
38 hzm_dB = 20* log10 ( hzm ) ./ max ( hzm );
39 figure
40 plot (2* fr , hzm_dB )
41 a = \gcd( );
42 xlabel ('Frequency w*pi');
43 ylabel ('Magnitude in dB');
44 title ('Frequency Response of given BPF using
      rectangular Window');
45 xgrid (2) ;
46 disp (h, "Filter Coefficients, h(n)=");
```
## <span id="page-36-0"></span>Design of IIR filter using impulse invariant technique.

<span id="page-36-1"></span>Scilab code Solution 11.1 Design of IIR Filter using Impulse Invarient technique

```
1 //Expt.11:To Design the Filter using Impulse
      Invarient Method
2 // O.S. Windows 10
3 // Scilab : 6.0.0
4 clear ;
5 clc ;
6 close ;
7 \text{ s} = \% \text{s};
8 T = 0.2;
9 HS = 10/(s^2+7*s+10);
10 elts=pfss(HS);
11 disp(elts, 'Factorized HS = ');
12 // Outputs :
13 // Factorized HS =14 \t/ (1)15 // 3 . 3 3 3 3 3 3 3
16 //
17 \frac{7}{7} 2 + s
```

```
18 // (2)19 // −3.3333333
20 // \_\_21 // 5 + s22
23 //The poles comes out to be at -5 and -224 p1 = -5;
25 p2 = -2;
26 \text{ } z = \% z ;27 HZ=T*((-3.33/(1-%e^(p1*T)*z^(-1))) +(3.33/(1-%e^(p2*T
      (x + z^ - (-1) ) )28 disp (HZ, 'HZ = ');
29 // Result :
30 //HZ =
31 \frac{1}{2} 0.2014254z
32 \frac{1}{1}33 // 2
34 \frac{\sqrt{3}}{2} 0.2465970 - 1.0381995z + z
```
## <span id="page-38-0"></span>Design of IIR filters using Bilinear transformation/Butterworth Technique.

<span id="page-38-1"></span>Scilab code Solution 12.1 IIR filter design using Bilinear Transformation Technique

```
1 //Expt 12 Design of IIR filters using Bilinear
       transformation/Butterworth Technique.
2 //To Find out Bilinear Transformation of \text{HS}=2/((s+1))*(s+2)*(s+3))3 // O.S. Windows 10;
4 // Scilab 6.0.0
5 clear ;
6 clc ;
7 close ;
8 \text{ s} = \% \text{s};
9 \text{ } z = \% z;
10 \text{HS} = 2 / ((s + 1) * (s + 2) * (s + 3));
11 T=1;
12 HZ=horner (HS, (2/T) * (z-1) / (z+1));
```
13 disp (HZ,  $'H(z) = '$ ); //H(z) = //...  $2$  3 //  $2 + 6z + 6z + 2z$  // −−−−−−−−−−−−−−−−− //  $2$  3 //  $-4z - 8z + 60z$ 

## <span id="page-40-0"></span>Design of IIR Filters Chebyshev

<span id="page-40-1"></span>Scilab code Solution 13.1 To Design an analog Chebyshev Filter with Given Specifications

```
1 //Expt 13 To Design an analog Chebyshev Filter with
      Given Specifications
2 // O.S. Windows 10;
3 // Scilab 6.0.0
4 clear ;
5 clc ;
6 //7 \text{ os} = 2;8 op=1;
9 ap=3; //db10 as=16; //db
11 e1 = 1/sqrt(2);
12 \quad 11 = 0.1;
13 epsilon=sqrt(1/(e1^2) -1);
14 lambda=sqrt(1/(11^2) -1);
15 N = acosh(lambda/epsilon) ( acosh(os/op);
16 disp(ceil(N), 'Order of the filter, N = ');
17
```

```
18 // Result:
19 // Order of the filter, N =20
21 // 3.
```